# **DdlUtils' source repository**

# **Table of contents**

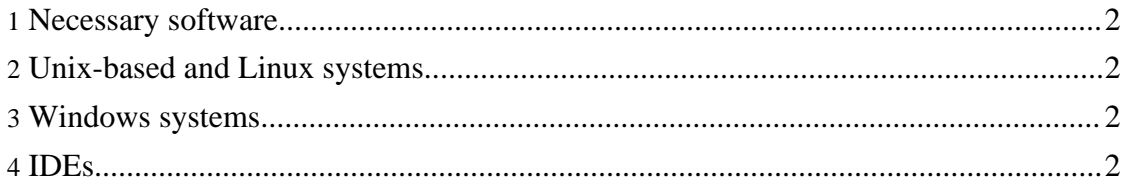

### <span id="page-1-0"></span>**1. Necessary software**

DdlUtils uses **[SVN](http://subversion.tigris.org/)** for its source repository. To access it you need a SVN client. Unix and Linux systems usually have the svn tool built in. For Windows you'll need an additional tool like [TortoiseSVN.](http://tortoisesvn.tigris.org) Also, most modern IDEs have SVN support built in or there are plugins that provide this ability.

# <span id="page-1-1"></span>**2. Unix-based and Linux systems**

The svn command is usually readily available in these systems. Here all you need to do is to change to a directory where you want to put DdlUtils into, and then issue this command:

#### vn co http://svn.apache.org/repos/asf/db/ddlutils/trunk ddlutils

This will checkout the current development version of DdlUtils in read-only mode. This means you can play around with the source without fear for breaking anything as the changes cannot be checked back in.

**Note:** If you're a committer, you'll have to replace the http with https.

# <span id="page-1-2"></span>**3. Windows systems**

For Windows systems, one of the available SVN clients is [TortoiseSVN](http://tortoisesvn.tigris.org) which is an Explorer extension. After you've installed it and rebooted you computer (which is necessary because of it nature as an Explorer extension), you'll have additional options in the context menu in Explorer. Change to a directory where you want to checkout DdlUtils, and choose the "SVN Checkout ..." option from the context menu. You'll get this dialog:

TortoiseSVN checkout dialog

After you clicked OK, TortoiseSVN will checkout to the designated place. Once it has finished you can start using DdlUtils:

TortoiseSVN checkout finished

#### <span id="page-1-3"></span>**4. IDEs**

For Java IDEs, you usually have to install a plugin in order to get SVN support.

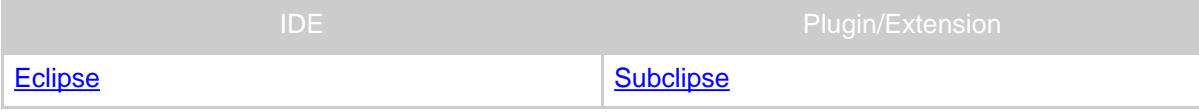

Copyright © 2005-2007 Apache Software Foundation. All rights reserved.

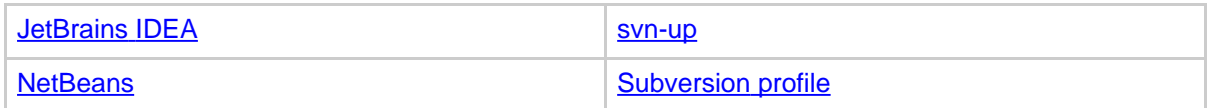

Please refer to the documentation of the IDE and the plugin/extension for how to install and use the plugin/extension. The location of the DdlUtils repository is

http://svn.apache.org/repos/asf/db/ddlutils/trunk

which you can access anonymously (without user name and password).